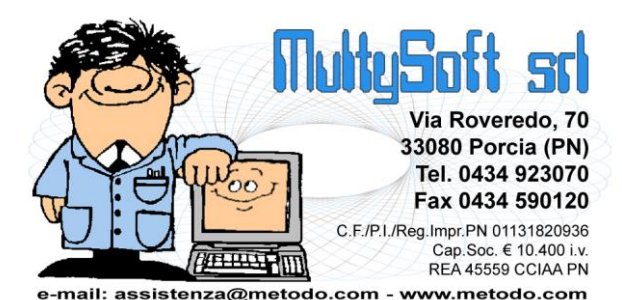

# **Metodo 2015**

**v.2.81**

# **Novità della Versione**

### **Anagrafiche:**

- **1.** \* Colonna "macro centro di costo" in finestra ricerca centri di costo
- **2.** Centri di costo in archivi C/S
- **3.** Nuova pagina "Dati Fiscali" in gestione anagrafiche
- **4.** Filtro in tempo reale su finestra di ricerca sottoconti
- **5.** Invio a PEC e piccolo restiling in invio e-mail cli./for.

#### **Contabilità/Iva:**

- **6.** \* Bilanci per macro centro di costo
- **7.** \* Bilancio di verifica suddivso per centro di costo (o macro centro)
- **8.** \* Nuovo riordino in gestione INTRA beni
- **9.** \* Possibilità di definire la periodicità di riferimento nei movimenti di rettifica
- **10.** \* Integrazione aliquote IVA/compensazione per regime agricolo
- **11.** Split Payment Registrazione Fatture Vendita
- **12.** Nuovo archivio "gestione compensi con ritenuta" con pagina "Dati x Modello CU"
- **13.** Controlli in compilazione campi modello CU
- **14.** Stampa schede compensi con nuovo archivio
- **15.** Stampe personalizzabili compensi con ritenuta
- **16.** Stampa Modello CU
- **17.** Generazione file Modello CU
- **18.** Rettifiche modello CU, stampa e generazione file sostituzioni/annullamenti
- **19.** Gestione dei settori contabili
- **20.** Bilanci per settori contabili
- **21.** Selezione iniziale "solo saldi diversi da zero" in verifica bilancio contabile
- **22.** Totale per "conto" in bilancio a sezioni sovr./contr. se piano dei conti a 2 livelli
- **23.** Arrotondamento "dati dettaglio" su bilanci CEE
- **24.** Evidenziazione "fattura in sosp." o "liq.anticip." in correzione
- **25.** Evidenziazione cli./for. in valuta estera su E/Conto
- **26.** \*\* Preselezione scadenza in incasso/pagamento partite
- 27. <sup>\*\*</sup> Importi esenti su fatture acquisto in reverse charge

#### **D.d.T./Fatturazione:**

- **28.** \* Specifica "fatture collegate" in fatture elettroniche alla PA
- **29.** \* Forzatura numero copie fattura per cliente (a prescindere dai parametri)
- **30.** \* Righe vuote del "corpo documento" escluse automaticamente dal file XML
- **31.** Split Payment Stampa Fatture Vendita
- **32.** Tracciato record v.1.1 + migliorie
- **33.** Ulteriore adeguamento tracciato record v.1.1 alle ultime disposizioni del 3 febbraio
- **34.** Possibilità di aggiungere la colonna "cod.ordine cli." in gestione DdT/Ft.Imm.
- **35.** Gestione fatture a zero nel file xml
- **36.** Rimosso controllo su "capitale sociale" se ditta individuale
- **37.** Aggiornati "fogli di stile" visualizzazione notifiche da SDI
- **38.** Aggiornato "foglio di stile" visualizzazione fattura PA
- **39.** Rivista la logica del campo "N°copie fattura" in anagrafe cliente
- **40.** Possibilità di stampare 0 copie fatture differite
- **41.** Ristampa DdT/Ft.Imm. con scelta se rigenerare pdf e inviarlo per e-mail
- **42.** Rigenerazione PDF DdT/Fatture Immediate e Parcelle con selezione multipla
- **43.** \*\* Gestione prestazioni non associabili ad una "quantità" su file XML Fattura PA
- **44.** \*\* Possibilità di escludere riferimento DdT su file XML Fattura PA
- **45.** \*\* Possibilità di aggiungere "allegati" su file XML Fattura PA
- **46.** \*\* Migliorie al sistema di ricezione delle notifiche della PA

### **Database C/S:**

- **47.** \* Potenziamento Agenda C/S
- **48.** Modifica delle e-mail con invio differito
- **49.** Importazione vecchie agende nella nuova agenda C/S
- **50.** Aggiornamento archivi di supporto ABI/CAB, CAP, ISTAT e INTRA

#### **Magazzino:**

- **51.** \* Gestione rappresentante in scarichi manuali magazzino
- **52.** \* Gestione rappresentante in correzione reg. magazzino
- **53.** \* Causali "conto lavoro/trasf.multimag." con opzione per esplosione componenti
- **54.** Descrizione articolo come colonna predefinita in gestione registrazioni
- **55.** Razionalizzata visualizzazione colonne in "Tabulati Giacenze e Valore pagina Disponibilità"
- **56.** Razionalizzata visualizzazione colonne in "Tabulati Giacenze e Valore pagina Giacenze"
- **57.** Razionalizzata visualizzazione colonne in "Tabulati Giacenze e Valore pagina Indice Rotazione"
- **58.** Migliorie su pagina "Sottoscorta" del Tabulato Giacenze e Valori
- **59.** Raffronto vendite clienti con anno precedente
- **60.** Campi peso netto, peso lordo e volume su registrazioni magazzino
- **61.** Elaborazione giornale di magazzino in PDF
- **62.** \*\* Migliorie creazione articolo automatica in magazzino di destinazione

#### **Ordini/Preventivi:**

- **63.** \* Migliorie nel riporto del riferimento "codice ordine cliente" su DdT e Fatture
- **64.** \* Migliorie alla finestra di selezione righe ordini se utilizzo tasto F2 su Q.tà
- **65.** \* Stampa interlinee vuote tra gli articoli in conferma ordine
- **66.** \* Stampa etichette ordini da articolo
- **67.** \*\* Cambio magazzino dell'ordine
- **68.** \*\* Importazione data di consegna da file XML

#### **Parcellazione:**

- **69.** Possibilità di rigenerare il PDF di parcelle proforma e immediate
- **70.** \*\* Nuovo riordino in tabulato controllo parcelle proforma/immediate

#### **Scadenzario/Incassi/Pagamenti:**

- **71.** \* Ottimizzazione e piccole migliorie in gestione scadenze
- **72.** \* Gestione IBAN completo in scadenzario
- **73.** Non applicato il raggr.RB stessa scadenza se un cliente ha più RB ma con banca appoggio diversa
- **74.** Riordino per data documento in situazione impegni scadenzario
- **75.** \*\* Riordino per data pagamento in situazione impegni globale

### **Stampe IVA/Contabilità:**

**76.** \* Migliorie e modifiche su stampe IVA in presenza di "Split Payment"

- **77.** \* Migliorie varie nella stampa delle liquidazioni IVA
- **78.** Estratto conto contabile mirato per centro di costo/settore
- **79.** Elaborazione Giornale contabile in PDF
- **80.** Elaborazione Registri IVA e Liquidazione in PDF
- **81.** Miglioria in numerazione pagine partitari contabili

#### **Utilità/Varie:**

- **82.** \* Controllo aliquota/esenzione mancante se acquisizione da terminalino
- **83.** \* Aperture contabili per settore
- **84.** \* Settore e Centro di Costo in apertura cli./for. su documento
- **85.** \* Perfezionato il riconoscimento di Windows 10
- **86.** Ritocchi alla finestra di "cambio azienda operativa"
- **87.** Abilitata duplicazione articoli a utenti con password che nasconde i prezzi di vendita
- **88.** Tasto F7 attivo anche per utenti non abilitati alla visione di prezzi e cond.vend.
- **89.** Possibilità, anche x utenti con blocco sui rappresentanti, di stampare le conferme ordini
- **90.** Possibilità di bloccare a un utente la selezione delle causali di magazzino in stat./stampe
- **91.** Sofisticato il sistema di raggruppamento dati nelle statistiche acquisti/vendite
- **92.** Importazione fatture a 0 da file regcont.txt e regconf.txt
- **93.** Riepilogo anagrafiche nuove/modificate al termine di un'importazione da file Excel/DBase
- **94.** Plugin acquisizione dati da file CSV su "corpo documenti"
- **95.** Driver importazione articoli da lettura codice a barre con terminale Cipherlab 8200
- **96.** Potenziamento procedura di backup da riga di comando
- **97.** \*\* Inibito tutto il menù durante duplicazione archivi
- **98.** \*\* Voce menù "Controllo aggiornamenti programma" attiva anche in caso di errore

\* Novità realizzata dopo il primo rilascio della versione attuale (2.81)

\*\* Novità realizzata già nella versione 2.70 che era presente in internet successivamente alla data del rilascio ufficiale.

## **Anagrafiche**

### **1. Colonna "macro centro di costo" in finestra ricerca centri di costo**

Nella finestra di selezione dei centri di costo è stata aggiunta la colonna con il "macro centro".

## **2. Centri di costo in archivi C/S**

Da questa versione di Metodo chi utilizza i centri di costo è obbligato ad attivare la gestione degli archivi estesi C/S in quanto la tabella di gestione degli stessi è stata rivista e aggiornata ai nuovi archivi. Optando per la non attivazione, la possibilità di utilizzare i centri di costo si limita alla sola consultazione in quanto la gestione dell'archivio (ad esempio per immetterne uno nuovo) richiede obbligatoriamente gli archivi estesi.

Tra le maggiori novità segnaliamo la possibilità di gestire i centri di costo a due livelli: "macro centro" e "centro". E' infatti stata aggiunta una nuova tabella per codificare i macro centri di costo successivamente associabili a quelli consueti.

La gestione dell'archivio è stata spostata nel menù "Contabilità" insieme a quella delle causali contabili e dei nuovi settori contabili.

Entrando in "Gestione centri di costo" il programma provvede automaticamente alla conversione dei precedenti archivi (nel caso fossero attivi come "centri di costo locali" per azienda) dando comunque la possibilità, tramite apposito pulsante, di importare anche i centri di costo gestiti con il vecchio sistema delle strutture di supporto.

Il nuovo archivio, oltre al macro centro (che comunque è opzionale) contiene anche due campi extra (per imputare informazioni che vengono visualizzate nella finestra di ricerca) e un campo di annotazioni libere (statistico senza alcuna gestione particolare).

Facciamo presente che i due campi extra vengono automaticamente compilati, in fase di conversione dalla vecchia struttura di supporto, qualora a suo tempo la si fosse stata creata con più dei due campi "descrizione" e "codice" necessari alla gestione della problematica. Se, ad esempio, si era impostata una struttura con: "descr.centro costo", "codice", "tipologia" e "natura", la conversione archivi trasferirebbe gli ultimi due dati nei campi extra 1 e 2 del nuovo archivio.

### **3. Nuova pagina "Dati Fiscali" in gestione anagrafiche**

A seguito dell'introduzione del modello CU (che Metodo gestisce relativamente a lavoro autonomo, provvigioni e redditi diversi) è stata sistemata la collocazione di alcuni campi "fiscali" nella finestra delle anagrafiche che ora presenta una apposita nuova pagina per la specifica dei seguenti dati:

- sia nei clienti che nei fornitori è possibile indicare "cognome" e "nome", separatamente dalla Ragione Sociale riportata nella pagina "Generalità", in modo che risultino facilmente reperibili nella compilazione di determinati modelli fiscali. N.B.:questi campi sono disponibili solo per le aziende con le estensioni C/S attivate.
- nei fornitori sono stati aggiunti i campi "data di nascita", "luogo di nascita" e "comune domicilio fiscale" (anche questi campi sono validi solo se attive le estensioni C/S). Per chi avesse utilizzato il vecchio campo "data e luogo di nascita", sarà necessario il reinserimento manuale dei rispettivi dati nei nuovi campi in quanto è impossibile una traduzione automatica. Ricordiamo che il "luogo di nascita" deve essere immesso con la consueta logica adottata da Metodo e cioè "cap *spazio* luogo *trattino* provincia" (es.: 33085 MANIAGO-PN; 31029 VITTORIO VENETO-TV, 30175 MESTRE-VE, ecc.).

Tramite la Gestione delle Password il Supervisore può bloccare la pagina "dati fiscali" agli Utenti a cui ne vuole impedire l'accesso.

#### **4. Filtro in tempo reale su finestra di ricerca sottoconti**

Ora, nella finestra di selezione dei sottoconti (conti, mastri e gruppi), il programma consente di cambiare in tempo reale il filtro precedentemente digitato nel campo di ricerca senza dover per forza uscire dalla finestra in questione e rientrare.

#### **5. Invio a PEC e piccolo restiling in invio e-mail cli./for.**

Nel programma che permette di inviare in modo massivo e-mail a clienti/fornitori, è stata aggiunta la possibilità di selezionare anche gli indirizzi PEC oltre a quelli delle mail generiche, amministrative e commerciali.

E' stata inoltre leggermente rivista la grafica della finestra, nella parte dedicata ai nominativi selezionati, al fine di evidenziare meglio sia la tipologia di e-mail che il contenuto della stessa.

## **Contabilità/Iva**

#### **6. Bilanci per macro centro di costo**

Nella versione 2.81 sono stati introdotti in Metodo i "macro centri di costo" per consentire sostanzialmente la gestione dei centri di costo a due livelli. Questo dato, che fino ad ora era solo statistico, può adesso essere utilizzato nei bilanci sottoriportati dove è stata aggiunta la possibilità di selezionare l'elaborazione "x Centri di Costo" oppure "x Macro Centri Costo":

- verifica bilancio contabile
- conto economico
- bilancio a sezioni contrapposte
- bilancio a sezioni sovrapposte

#### **7. Bilancio di verifica suddivso per centro di costo (o macro centro)**

Nella "verifica bilancio contabile" è stato aggiunto un apposito check nella pagina di selezione dei centri di costo (o macro centri) che consente, nel caso se ne scelga più di uno, di ottenere il bilancio suddiviso per ognuno di essi con evidenziazione dei totali parziali e totale generale.

Se, ad esempio, si selezionano 3 centri di costo e si spunta la nuova richiesta, si ottiene il bilancio diviso in 3 parti ognuna delle quali contiene i sottoconti (con relativi importi) di ciascun centro di costo. Non mettendo la spunta, invece, ogni sottoconto riporta la somma dei 3 centri di costo in questione.

### **8. Nuovo riordino in gestione INTRA beni**

Nella gestione INTRA "beni" è stato previsto un nuovo riordino in aggiunta a quelli già presenti: è ora possibile visualizzare i dati per "periodo + nomenclatura combinata".

### **9. Possibilità di definire la periodicità di riferimento nei movimenti di rettifica**

E' stata prevista la possibilità, nei movimenti di **rettifica** degli **INTRA**, di specificare il tipo di periodicità a cui gli stessi si riferiscono nel caso sia diversa da quella attuale.

#### *Esempio*

Nell'anno precedente la presentazione aveva periodicità "trimestrale"; in quello attuale è passata a "mensile" e si deve immettere un movimento di rettifica relativo ad un trimestre dell'anno precedente: in fase di inserimento dello stesso, nel momento in cui si seleziona la casella "Rettifica Per.Prec., viene richiesta la "periodicità" di riferimento.

#### **10. Integrazione aliquote IVA/compensazione per regime agricolo**

Con riferimento all'art.34 del DPR 633/72 (Regime speciale per produttori agricoli) è stata effettuata una modifica per cui, nella tabella delle aliquote IVA, vengono ora gestite anche le percentuali corrispondenti a: **8,3** - **8,8** e **12,3** (7,3 - 7,5 e 8,5 erano già previste).

Ricordiamo che, se necessario, tali valori devono essere inseriti in Utilità - Gestione Parametri - Variazione Aliquote IVA.

### **11. Split Payment - Registrazione Fatture Vendita**

Il meccanismo dello "split payment" è previsto dall'art. 1 comma 29, lettera b) della legge di Stabilità 2015, che ha introdotto il nuovo art. 17-ter D.P.R. n. 633/1972, ai sensi del quale l'imposta (IVA) relativa a cessioni di beni e prestazioni di servizi effettuata nei confronti della Pubblica Amministrazione è versata dagli enti stessi della PA, secondo modalità e termini fissati con decreto del Ministero dell'Economia. Sempre in base alla normativa NON rientrano nel campo applicativo dello split payment le operazioni assoggettate a ritenuta d'acconto.

#### **Per gestire con Metodo questa nuova problematica fiscale sono state introdotte una serie di novità e modifiche per il dettaglio delle quali rimandiamo** [all'apposito documento](http://www.metodo.com/down/0247)**.**

In sintesi, per quanto riguarda la registrazione manuale delle Fatture di Vendita, è stata aggiunta la richiesta "Escludi da liquidazione" che può contenere due valori: "NO" e "Split Payment". La prima si utilizza per tutte le fatture "normali", la seconda invece viene precompilata su "no" se il cliente è soggetto a split payment (ha cioè spuntato in anagrafica l'omonimo campo). In questo caso, oltre al normale articolo contabile inerente la fattura, viene automaticamente creato anche quello relativo al giroconto dell'IVA (IVA VENDITE a CLIENTE) e, se si compila lo scadenzario, l'importo proposto è al netto dell'IVA. Tali fatture vengono ovviamente escluse dagli importi esposti in Liquidazione Iva.

## **12. Nuovo archivio "gestione compensi con ritenuta" con pagina "Dati x Modello CU"**

Per adeguare la procedura alle nuove esigenze previste dal "modello CU", l'archivio dei compensi con ritenuta è stato radicalmente rivisto in ottica client/server. Ne consegue che chi usa questa procedura DEVE aggiornare Metodo alla versione 2.80 e ATTIVARE gli archivi estesi C/S.

**N.B**.: gli archivi estesi C/S devono essere attivati anche sulle aziende degli anni antecedenti il 2014 qualora si voglia poter consultare/stampare i vecchi compensi.

Il programma esegue automaticamente la conversione degli archivi "da vecchi a nuovi" nel momento in cui si entra la prima volta nella procedura. A livello di dati sono stati aggiunti i seguenti campi:

- cassa previdenza (pagina "Dati Standard")
- data pagamento ritenuta (pagina "Dati Standard")
- campi relativi alla compilazione del modello CU (pagina "Dati x Modello CU") limitatamente alla sezione"*CERTIFICAZIONE LAVORO AUTONOMO, PROVVIGIONI E REDDITI DIVERSI")*

Nella pagina "Dati Standard" il campo di input denominato "causale" è stato rinominato in "descrizione". Facciamo inoltre presente che, nella stampa del "modello CU", confluiscono solo le registrazioni che, nel campo "Data Pag.Fatt.", hanno indicata una data (che deve comunque essere inclusa nell'anno di gestione IVA in questione).

### **13. Controlli in compilazione campi modello CU**

Cercando di controllare, per quanto possibile, la corretta compilazione di alcuni campi che (come da istruzioni), a seconda del "Tipo di Causale", devono o non devono essere indicati, è stata apportata una serie di blocchi preliminari con lo scopo di impedire l'inserimento di dati non congrui. Nello specifico:

- campo **2** (anno): deve essere specificato solo se nel campo 1 (causale) è stato selezionato uno dei codici "G", "H o "I". Se, invece, è barrato il campo 3 (anticipazione) il programma compila automaticamente l'anno con l'anno IVA dell'azienda (e non è modificabile);
- campo **7** (altre somme non sogg.): è possibile compilare questo campo solo se è stato indicato un valore nel campo 6 (codice);
- campo **11** (ritenute sospese): è possibile compilare questo campo se sono compilati i campi 9 (ritenute a titolo d'acconto) o 10 (ritenute a titolo d'imposta);
- campi **12** (add.reg. a titolo d'acconto) e **13** (add.reg. a titolo d'imposta): sono compilabili solo se nel campo 1 (causale) è stato selezionato il codice "N";
- campo **14** (add.reg. sospesa): è compilabile solo se sono compilati i campi 12 o 13 (vedi punto precedente);
- campi **15** (add.com. a titolo d'acconto) e **16** (add.com. a titolo d'imposta): sono compilabili solo se nel campo 1 (causale) è stato selezionato il codice "N";
- campo **17** (add.com. sospesa): è compilabile solo se sono compilati i campi 15 o 16 (vedi punto precedente);
- campi **18** (imponibile anni precedenti) e **19** (ritenute operate anni precedenti): sono compilabili solo se è barrato il campo 3 (anticipazione);
- campi **20** (contr.prev. a carico soggetto erog.), **21** (contr.prev. a carico percipiente) e **22** (spese rimborsate): sono compilabili solo se nel campo 1 (causale) stato selezionato uno dei codici "C", "M", "M1" o "V";
- campo **23** (ritenute rimborsate): è compilabile solo se nel campo 1 (causale) è stato selezionato uno dei codici "X" o "Y".

#### **14. Stampa schede compensi con nuovo archivio**

Adeguata la stampa delle schede compensi con ritenuta ai nuovi archivi (n.b.: non si tratta del modello CU ma delle schede utili ai fini dei controlli).

Le modifiche apportate sono le seguenti:

- rivista tutta la parte di lettura, filtraggio e riordino dei dati in base ai nuovi archivi C/S;
- rivista e riordinata la parte di stampa dell'intestazione e dei dati fiscali: ora il programma stampa, se presenti, cognome e nome (se compilati i due nuovi campi dell'anagrafica), indirizzo e città oltre al domicilio fiscale (se presente e compilato il nuovo campo "comune domicilio fiscale"), data e luogo di nascita vengono presi dai nuovi campi dei fornitori, il codice fiscale, se è tale, viene stampato accanto alla sigla C.F. e non P.I. (come in precedenza) ed infine non viene più stampata la "sede attività";
- tra le colonne degli importi è stata aggiunta la "Cassa previdenza" che viene anche sommata alla colonna del totale;
- nella colonna estremi del versamento viene posizionato nella prima riga l'omonimo campo, mentre nella seconda la "data pagamento ritenuta". Se gli "estremi del versamento" non sono compilati, la data pagamento ritenuta (ovviamente se presente) viene stampa sulla prima riga.

#### **15. Stampe personalizzabili compensi con ritenuta**

Con la revisione totale degli archivi dei compensi con ritenuta, inseriti ora nel nuovo database, è stata implementata la possibilità di preparare delle stampe personalizzate (Tabulato Controllo Compensi) analogamente a quanto avveniva con gli archivi precedenti. Eventuali tabulati predisposti in passato devono comunque essere ripreparati con il nuovo sistema poichè non convertibili. La metodologia di "Preparazione Stampa" è molto simile a quella precedente. Rimandiamo comunque all'help per le istruzioni specifiche.

#### **16. Stampa Modello CU**

Nella procedura "Compensi con Ritenuta" è stata aggiunta la Stampa Modello CU (per meglio comprendere il significato di ogni campo è opportuno avere a portata di mano il modello stesso).

Nella prima pagina vengono richieste le seguenti specifiche:

**Fornitore**: richiamare un nominativo o lasciare il campo vuoto per ottenere la stampa di tutti quelli presenti;

#### **Destinazione**: scegliere tra

- Stampa diretta: il modello viene stampato.
- Anteprima a Video: il modello viene prima visualizzato e poi si può procedere con la stampa. Se è stato selezionato un singolo fornitore si può ottenere il relativo PDF da inviargli eventualmente x e-mail.
- Crea PDF Unico: questa opzione, se non è stato indicato alcun fornitore, può essere utilizzata per generare un singolo PDF contenente tutti i modelli CU (da conservare al posto, o insieme, al cartaceo); se invece è stato richiamato uno specifico fornitore viene generato il PDF del suo modello CU.

**Data della Firma**: viene proposta la data del giorno eventualmente modificabile (si fa presente che la stessa data dovrà essere indicata nella procedura di generazione del file e quindi è opportuno che tutte le certificazioni vengano stampate lo stesso giorno).

Proseguendo (cliccando su Succ.) si passa alla seconda pagina dove si deve indicare:

**Tipologia di Invio**: selezionare la voce opportuna tra Invio Ordinario, Sostitutivo o Annullamento

**Posta elettronica**: digitare l'indirizzo mail dell'azienda

#### **Responsabile firmatario della comunicazione**: riportare i dati richiesti

Cliccando su Succ. si passa alla terza ed ultima pagina relativa ai dati dell'eventuale intermediario che effettua la trasmissione telematica all'Agenzia delle Entrate.

### **17. Generazione file Modello CU**

Nel programma "Compensi con Ritenuta" è stata aggiunta la voce per la "Generazione File Modello CU" da trasmettere all'Agenzia delle Entrate.

Entrando nella procedura vengono richiesti i medesimi dati indicati nella "Stampa Modello CU" (che qui vengono riproposti).

E' sufficiente procedere, pagina per pagina, cliccando il tasto "Succ.".

Riepiloghiamo le richieste:

- **Data della firma**: il programma propone la stessa che è stata indicata nel momento in cui si è effettuata la Stampa del Modello CU.
- **Tipologia di invio**: Invio Ordinario
- **Dati del soggetto a cui si riferisce la comunicazione Posta elettronica**: digitare l'indirizzo mail dell'azienda (il programma ripropone quanto indicato nel momento in cui si è effettuata la Stampa del Modello CU).
- **Rappres.firmatario della comunicazione**: riportare i dati richiesti (il programma ripropone quanto indicato nel momento in cui si è effettuata la Stampa del Modello CU).
- **Codice fiscale dell'intermediario che effettua la trasmissione**: se la comunicazione non viene inviata direttamente, ma ci si avvale di un intermediario abilitato, indicarne il relativo codice fiscale (il programma ripropone quanto indicato nel momento in cui si è effettuata la Stampa del Modello CU).
- **Impegno a trasmettere in via telematica la comunicazione**: se la trasmissione viene effettuata da un intermediario indicare se la comunicazione è stata preparata dal contribuente oppure dal soggetto che ne effettua l'invio (il programma ripropone quanto indicato nel momento in cui si è effettuata la Stampa del Modello CU).

 **Data impegno**: indicare la data in cui l'intermediario si è preso l'impegno alla presentazione telematica (il programma ripropone la stessa indicata nel momento in cui si è effettuata la Stampa del Modello CU).

Nella casella **"File da generare"** viene indicata l'ubicazione in cui verrà memorizzato il file **CertUnicaAAAA.cur** (AAAA=anno) da trasmettere all'Agenzia delle Entrate (in pratica, si trova all'interno della cartella CONTABxx relativa alla ditta in oggetto).

La procedura può essere eseguita tutte le volte desiderate.

#### **18. Rettifiche modello CU, stampa e generazione file sostituzioni/annullamenti**

Implementata la gestione di un apposito archivio per le rettifiche dei modelli CU (inserimenti/sostituzioni/annullamenti manuali) da predisporre qualora, dopo l'invio, ci si accorga di aver commesso degli errori.

Questo archivio consente di immettere, oltre al fornitore e al tipo di movimento, tutti i dati del modello CU predisponendo degli appositi movimenti manuali che possono essere di rettifica, annullamento o nuovi inserimenti.

I movimenti così creati sono "stampabili" e "inviabili" tramite le due apposite procedure che prelevano i dati direttamente da questo archivio manuale anziché ricavarli ed elaborarli da quelli presenti nell'archivio compensi con ritenuta.

Una volta generato il file di questi movimenti, gli stessi non saranno più modificabili.

Entrando in **Gestione Rettifiche/Annullamenti** è sufficiente cliccare su "Nuovo" per immettere la certificazione da sostituire o annullare.

Si deve quindi richiamare il Fornitore, indicare su "Tipologia Invio" se si tratta di Sostituzione o Annullamento, digitare il codice ID di invio e il progressivo (ricavabili dalla ricevuta ottenuta dall'Agenzia delle Entrate) e procedere con la compilazione manuale di tutti i dati necessari.

Facciamo presente che in caso di "Annullamento" viene richiesta solo l'indicazione di Fornitore, Id Invio e Progr.Attr. in quanto nel file da trasmettere sono solo questi i dati da riportare.

Dopo aver inserito tutti i Modelli CU da sostituire e/o annullare si può procedere con la "**Stampa Modello CU Compensi - Rettifiche**" le cui modalità di esecuzione sono le medesime della *Stampa Modello CU*.

Con la "**Generazione File Modello CU Compensi - Rettifiche**", infine, si procede alla creazione del file da trasmettere all'Agenzia delle Entrate. Anche in questo caso le modalità di esecuzione sono le medesime della *Generazione File Modello CU Compensi*. L'unica differenza è nella parte "File da Generare" poichè "cartella e nome del file" indicati da Metodo non sono modificabili. In pratica il file viene memorizzato all'interno della cartella CONTABxx relativa alla ditta in oggetto e denominato "**CertUnicaAAAA\_xxR.cur**" dove AAAA=anno, xx=numero progressivo attribuito automaticamente dal programma ed R=compilata solo nel caso in cui si stiano comunicando Movimenti Sostitutivi/Annullamenti.

*Esempio:* se nella ditta n.5, per il 2014 è stato generato un file per l'invio ordinario e poi uno per una sostituzione/annullamento, nella cartella CONTAB5 ci saranno due files così denominati:

**CertUnica2014.cur**(generato dalla procedura *Generazione File Modello CU Compensi*)

**CertUnica2014\_01R.cur**(generato dalla procedura *Generazione File Modello CU Compensi - Rettifiche - Sostituzioni e/o Annullamenti*)

## **19. Gestione dei settori contabili**

Possiamo definire la gestione dei "settori contabili" come possibilità di assegnare una "tipologia" ai movimenti contabili al fine di ottenerne statistiche e situazioni.

Questa gestione, attivabile solo se già attiva l'estensione C/S degli archivi, la si effettua tramite apposita voce presente nel menù Utilità - Attivazione gestione specifiche. Eseguendo questa operazione il programma crea, nell'archivio delle registrazioni contabili, un nuovo campo denominato "Settore". In Gestione Parametri - Parametri immissione registrazioni, è quindi possibile definire, analogamente a quanto già previsto per i centri di costo, se il "settore" deve o meno essere "unico" per articolo contabile.

L'immissione/gestione dell'archivio dei settori la si effettua tramite la procedura "Gestione settori contabili" presente nel menù "Contabilità". Il Settore è composto da un "codice numerico" e da una "descrizione" (nome).

In immissione prima nota tale dato viene richiesto o a livello di riga, oppure subito prima della memorizzazione finale della registrazione, a seconda di quanto impostato nel parametro "Settore cont. unico x articolo".

In immissione fatture acquisto/vendita, invece, il programma considera sempre l'immissione del settore "unico per articolo" e mai su riga, a prescindere da quanto indicato nel parametro.

Se le fatture di vendita vengono emesse da Metodo è possibile, dopo opportuna variazione dei tracciati DdT e/o Ft.Immediata da richiedere al servizio di assistenza, immettere il settore contabile nel campo finale predisposto allo scopo, in modo che venga memorizzato nel corrispondente campo delle registrazioni contabili nel momento in cui si effettua la fatturazione "con scarico contabile" (funzionamento analogo al centro di costo).

## **20. Bilanci per settori contabili**

Con l'introduzione dei "settori contabili" sono stati rivisti i vari tipi di bilancio per dare la possibilità di elaborarli, tramite apposita nuova richiesta, limitatamente ad un singolo settore. I programmi abilitati a questo tipo di selezione sono i seguenti:

- verifica bilancio contabile
- verifica bilancio mensile
- bilancio a sezioni contrapposte
- bilancio a sezioni sovrapposte
- conto economico globale
- conto economico mensile
- conto economico su più anni
- bilanci CEE e personalizzati

### **21. Selezione iniziale "solo saldi diversi da zero" in verifica bilancio contabile**

Nella procedura "Verifica bilancio contabile" è stata aggiunta, tra le voci di selezione iniziale, la nuova opzione "solo saldi diversi da zero" (fino ad ora tale possibilità era presente solo nella combo box "selezione sottoconti" e quindi era limitata a quella scelta).

In questo modo, una volta selezionata questa opzione, è possibile successivamente richiederla per tutti i sottoconti, solo per le anagrafiche, senza le anagrafiche, ecc.).

## **22. Totale per "conto" in bilancio a sezioni sovr./contr. se piano dei conti a 2 livelli**

Nel caso di piano dei conti a 2 livelli "classico" (quello storico DOS) il programma di elaborazione bilanci a sezioni contrapposte/sovrapposte esponeva l'elenco dei soli sottoconti mentre, se il piano dei conti era di tipo "esteso" a 2,3,4 livelli, venivano stampati anche i totali di "gruppi, mastri e conti". Ora anche in presenza di piano dei conti a 2 livelli "old style" vengono stampati i conti (con relativi totali), seguiti dai sottoconti di appartenenza.

## **23. Arrotondamento "dati dettaglio" su bilanci CEE**

Per mantenere una maggiore coerenza nei dati visualizzati, gli importi dei dati di dettaglio eventualmente esplosi (quelli visualizzati nella colonna B del foglio Excel) non vengono arrotondati in quanto ne viene arrotondata la somma riportata nella voce riepilogativa della colonna successiva.

## **24. Evidenziazione "fattura in sosp." o "liq.anticip." in correzione**

Ora, entrando in correzione di una fattura, nel punto della finestra in cui ne viene indicata la tipologia (es.: "Fattura Normale", "INTRA" ecc.) risulta evidenziato anche se la fattura è in "sospensione" o in "liquidazione anticipata".

### **25. Evidenziazione cli./for. in valuta estera su E/Conto**

Al fine di rendere più evidente l'errore che alcuni utenti commettono nell'inserire il codice valuta "EU" nell'anagrafica di clienti e/o fornitori (il codice valuta deve essere inteso come "valuta estera" e l'EURO non lo è), ora anche nell'estratto conto contabile viene evidenziato in modo più marcato, di fianco al nome, il fatto che essendo compilato in anagrafica il campo "codice valuta" il nominativo in questione viene considerato come cliente/fornitore estero.

Ribadiamo quindi che, nelle anagrafiche, il campo codice valuta deve essere compilato solo nei cli./for. ai quali (o dai quali) si emettono (o ricevono) fatture in valuta diversa dall'Euro.

### **26. Preselezione scadenza in incasso/pagamento partite**

Quando, dalla finestra di incasso/pagamento partite in fase di immissione registrazione contabile, si clicca sul check per selezionare la partita da incassare/pagare, il programma, se ne trova il riferimento, apre subito dopo la finestra relativa alle scadenze. Prima, anche in caso di unica scadenza, per selezionarla si doveva apporre manualmente il check accanto alla stessa; ora invece, in tale frangente, il programma la propone come già spuntata.

### **27. Importi esenti su fatture acquisto in reverse charge**

Nella procedura "Registrazione Fatture Acquisti Reverse Charge" è stata introdotta la possibilità di immettere anche importi in esenzione IVA. Al termine dell'inserimento dati, oltre alla richiesta del "cliente come fornitore", è stata aggiunta quella relativa alla definizione dell'esenzione vendita corrispondente a quella di acquisto utilizzata (dato obbligatorio).

Al momento non è possibile impostare una corrispondenza automatica tra le esenzioni di acquisto e quelle di vendita; tale funzione verrà implementata nelle future versioni del programma.

## **D.d.T./Fatturazione**

## **28. Specifica "fatture collegate" in fatture elettroniche alla PA**

Dalla procedura di "Gestione Fatture/Parcelle" è ora possibile, nei documenti elettronici emessi alla Pubblica Amministrazione, aggiungere o togliere, tramite due appositi pulsanti, eventuali riferimenti a documenti collegati a quello in oggetto.

Queste informazioni vengono inserite nella sezione 2.1.6 del file XML denominata "DatiFattureCollegate" che NON è obbligatoria ma può essere richiesta dalla Pubblica Amministrazione in caso di emissione di note di accredito (per indicare la fattura a cui si riferisce il documento) oppure di fatture "a saldo" (per indicare il riferimento della fattura di acconto). E' possibile inserire più di un documento e questa operazione deve essere eseguita DOPO aver generato il file XML ma PRIMA di firmarlo (analogamente a quanto avviene per l'inserimento di eventuali files allegati).

## **29. Forzatura numero copie fattura per cliente (a prescindere dai parametri)**

Per risolvere la necessità di stampare sempre e comunque per determinati clienti un preciso numero di copie fattura, a prescindere da tutti i parametri di differenziazione che si sono impostati nel caso di "generazione PDF", "generazione PDF e invio x mail", ecc., è stato introdotta questa possibilità:

 se nel campo "numero copie fattura" dell'anagrafica cliente si inserisce il valore desiderato seguito da un asterisco (es.: **3\***) il programma considera questo dato come assoluto e stamperà sempre il corrispondente valore anche se, ad esempio, viene generato il PDF della fattura e inviato per mail e il parametro impostato per questo caso è stato definito con un numero diverso.

Esempio: *in Gestione Parametri - Parametri Fatturazione - pagina PDF, i parametri "N.copie Fattura se generazione PDF" sono impostati nel seguente modo: "Solo PDF 2"; "PDF + Email 1"; nell'anagrafica del cliente ROSSI il "numero copie fattura" è indicato con 3\**

*Per Rossi verranno stampate sempre e comunque 3 copie fattura.*

### **30. Righe vuote del "corpo documento" escluse automaticamente dal file XML**

Siccome il SDI non accetta più files contenenti righe del "corpo fattura" vuote, è stata effettuata una modifica nel programma di generazione del file XML in modo da escluderle automaticamente.

### **31. Split Payment - Stampa Fatture Vendita**

Il meccanismo dello "split payment" è previsto dall'art. 1 comma 29, lettera b) della legge di Stabilità 2015, che ha introdotto il nuovo art. 17-ter D.P.R. n. 633/1972, ai sensi del quale l'imposta (IVA) relativa a cessioni di beni e prestazioni di servizi effettuata nei confronti della Pubblica Amministrazione è versata dagli enti stessi della PA, secondo modalità e termini fissati con decreto del Ministero dell'Economia. Sempre in base alla normativa NON rientrano nel campo applicativo dello split payment le operazioni assoggettate a ritenuta d'acconto.

Per gestire con Metodo questa nuova problematica fiscale sono state introdotte una serie di novità e modifiche per il dettaglio delle quali rimandiamo [all'apposito documento](http://www.metodo.com/down/0247).

In sintesi, per quanto riguarda l'emissione delle Fatture, se Metodo riconosce che il cliente destinatario del documento è soggetto a "split payment" (spunta su apposito campo aggiuntivo dell'anagrafica) genera e stampa le scadenze con gli importi al netto dell'IVA e, se la fatturazione

viene effettuata "con scarico contabile", crea in automatico, oltre alla consueta registrazione, anche il movimento relativo al giroconto dell'IVA. Richiedendo apposita modifica al servizio di assistenza software è possibile prevedere, nel tracciato di stampa della fattura, l'evidenziazione del "totale a pagare" e della scritta riferita alla normativa (IVA da versare a Vs.carico art.17-ter D.P.R. n.633/1972 - scissione dei pagamenti).

### **32. Tracciato record v.1.1 + migliorie**

Per adeguare la generazione del file XML al nuovo tracciato 1.1 (in vigore dal 2 febbraio 2015) della fatturazione P.A., sono state apportate le seguenti modifiche nella creazione dello stesso:

- aggiornato il numero interno del tracciato (campo FormatoTrasmissione 1.1.3)
- eliminato il vecchio NumeroBollo a favore del nuovo campo BolloVirtuale (campo 2.1.1.6.1) che viene valorizzato come "SI" se nei parametri fatturazione è impostato il valore del bollo e la fattura ha importi in esenzione superiori ad euro 77.47
- modificato il valore MP08 da "carta di credito" a "carta di pagamento"
- aggiunte le tipologie di pagamento MP18, MP19, MP20, MP21 (vedi documentazione)
- aggiunta la natura N6 per le operazioni in esenzione (vedi documentazione)
- aggiunto il regime fiscale RF19 Regime forfettario (art.1, c.54-89, L. 190/2014)

Per riconoscere le fatture generate con il tracciato precedente e quindi visualizzarle in modo corretto tramite il viewer interno, Metodo memorizza ora, fattura per fattura, anche la versione del tracciato con cui è stato generato il relativo file XML in modo da poter utilizzare il giusto foglio di stile per la visualizzazione. Stesso meccanismo è stato introdotto per le notifiche varie di ricezione, ecc., anche se al momento il loro tracciato interno risulta invariato.

Sono state inoltre apportate le seguenti migliorie al programma di generazione/gestione delle fatture P.A.:

- ora, se l'emittente è una ditta individuale, viene compilata in modo corretto la sezione "Anagrafica" (1.2.1.3) per quanto concerne i campi "Denominazione" (1.2.1.3.1), "Nome" (1.2.1.3.2), "Cognome" (1.2.1.3.3). Prima il programma non faceva distinzione tra le ditte individuali e le società e inseriva il nome dell'azienda sempre nel campo "Denominazione". Ora invece, in caso di ditte individuali, vengono compilati i campi "Cognome" e "Nome" (in Anagrafe Principale Azienda sono stati aggiunti, a tale scopo, due appositi campi così denominati che devono essere opportunamente compilati se necessario).
- Campo "RiferimentoAmministrazione" (1.2.6): è possibile creare, nell'anagrafica del cliente, il campo "PA-Rifer. Ammin." (cod.att.100) che, se compilato, viene riportato nel file XML. Se dovesse esserci l'esigenza, per il medesimo cliente PA, di differenziare il "riferimento amministrazione" a seconda del documento che si sta emettendo, deve essere opportunamente predisposto il tracciato di input di DdT e/o Ft.Imm. in modo che tale dato sia richiesto tra i campi finali e quindi digitabile volta per volta. Facciamo presente che questo campo non è tra quelli "obbligatori" ma ci sono dei casi in cui può essere utile per indicare un eventuale proprio codice identificativo, ai fini amministrativo/contabili, assegnatoci dalla PA oppure un codice che identifica il riferimento amministrativo dell'ufficio a cui è destinata la fattura.Questo campo, se presente, è un fattore discriminante per il raggruppamento dei DdT in fatturazione differita.
- Ora, nella finestra di gestione delle fatture/parcelle (quella, per intenderci, dove è possibile visionare anche le fatture alla PA) in presenza di documenti per i quali si è resa necessaria la rigenerazione del file (a cui sono quindi legati più file XML), il programma visualizza i files in ordine decrescente di progressivo in modo che il primo record visualizzato sia effettivamente quello valido inviato alla PA.
- Sempre nella finestra di gestione delle fatture/parcelle è ora possibile cancellare (a propria assoluta responsabilità) i record che si ritengono non validi. N.B.: cancellando una fattura fatta alla PA, non vengono comunque cancellati i files XML che questa ha generato.

## **33. Ulteriore adeguamento tracciato record v.1.1 alle ultime disposizioni del 3 febbraio**

Il tracciato di esportazione della fattura elettronica alla PA, versione 1.1, è stato nuovamente aggiornato per adeguarlo alle ultimissime novità introdotte (dopo il 2 febbraio) da nuove disposizioni fiscali. Le variazioni sono le seguenti:

- il campo "CausalePagamento" (2.1.1.5.4), utilizzato solo ed esclusivamente per le fatture con ritenuta d'acconto, è ora di 2 caratteri a seguito delle modifiche operate nel modello 770S. Il parametro appositamente predisposto in Metodo per la specifica di tale informazione è stato quindi ampliato da 1 a 2 caratteri. **N.B**.: chi lo avesse precedentemente compilato deve ricontrollato ed eventualmente reimpostarlo;
- il tracciato prevede ora anche l'indicazione dello "split payment" (detto anche "scissione dei pagamenti"): tale informazione deve essere specificata valorizzando con "S" il campo "EsigibilitaIVA" (2.2.2.7); Metodo riporta automaticamente questa informazione se la fattura è emessa a clienti che, in anagrafica, hanno spuntato il campo "Split Payment";
- come indicato dalla normativa viene ora stampata in fattura (se opportunamente predisposto il modulo) anche la scritta "scissione dei pagamenti"; quindi, in caso di split payment, la dicitura diventa "*IVA da versare a Vs.carico art.17-ter D.P.R. n.633/1972 - scissione dei pagamenti*".

## **34. Possibilità di aggiungere la colonna "cod.ordine cli." in gestione DdT/Ft.Imm.**

In gestione DdT/Fatture Immediate è stato aggiunto, tra le possibili colonne selezionabili, il campo "Codice Ordine Cliente". Questa colonna può risultare utile, insieme a quella di CIG e CUP, a coloro che utilizzano il modulo di "fatturazione alla PA" per controllare, a colpo d'occhio, se tali campi sono stati compilati o meno (soprattutto in considerazione del fatto che, come da specifiche tecniche, il CIG e/o CUP devono essere riportati nel file XML solo ed esclusivamente se è compilato anche il campo del Rif.Ordine).

### **35. Gestione fatture a zero nel file xml**

Nelle precedenti versioni del programma non erano contemplati i casi di emissione, alla PA, di una fattura a zero (il file xml generato da Metodo risultava non conforme). Ora anche questo caso è stato previsto e il file viene correttamente creato.

Si ricorda che, per una fattura a zero, vengono presi in considerazione i seguenti casi:

- più righe con importi positivi (+) e negativi (-) che si annullano;
- righe con sconto del 100%;
- righe con importo non compilato.

#### **36. Rimosso controllo su "capitale sociale" se ditta individuale**

Prima di procedere con la "Fatturazione elettronica alla PA" il programma esegue una serie di verifiche sulla congruità di alcuni campi.

Per un eccesso di zelo veniva controllata la presenza del "capitale sociale" anche in caso di ditta individuale. Poichè in questo frangente tale campo non è obbligatorio, e quindi non deve essere inserito nel file, il controllo di validità sullo stesso è stato opportunamente modificato.

## **37. Aggiornati "fogli di stile" visualizzazione notifiche da SDI**

Nel passaggio dalla versione 1.0 alla versione 1.1 del tracciato della fattura elettronica alla PA, il Sistema di Interscambio (SdI), pur non avendone cambiato la versione interna, ha apportato delle piccole modifiche a ciascuno dei fogli di stile che Metodo utilizza per visualizarre in una forma "human-readable" i file XML delle notifiche ricevute. Questi file sono stati inclusi in questa versione dalla build 616.

### **38. Aggiornato "foglio di stile" visualizzazione fattura PA**

Sulla base delle ultime modifiche/correzioni operate da SDI, è stato aggiornato il foglio di stile che Metodo utilizza per visualizzare in formato "human-readable" il file XML della fattura elettronica.

## **39. Rivista la logica del campo "N°copie fattura" in anagrafe cliente**

Cambiata la logica del "numero copie fattura" all'interno dell'anagrafica del cliente: ora non è più un moltiplicatore del numero indicato nei Parametri ma una "forzatura" che prevale, a meno che il cliente non abbia impostata l'opzione "genera pdf e invia".

Esempio:

Su anagrafica cliente ROSSI: n.copie fattura **4**

Su Parametri Fatturazione - pagina Opzioni: n.copie fattura **2**

Su Parametri Fatturazione - pagina PDF: n.copie fattura "**2** solo PDF" - "**1** PDF+Email"

Per ROSSI verranno stampate sempre e comunque **4** copie fattura a meno che, nel campo "Generazione Fattura PDF" della sua anagrafica, non sia impostato "genera pdf e invia" nel qual caso la stampa si limita a **1** copia.

### **40. Possibilità di stampare 0 copie fatture differite**

Il programma di stampa fatture differite è stato modificato per consentire, in caso di generazione PDF, di non stampare alcuna copia fisica del documento se indicato 0 nell'apposito parametro (Utilità - Gestione Parametri - Parametri Fatturazione - pagina PDF: Num.Copie Fattura Differita se generazione PDF "Solo PDF" oppure "PDF+Mail").

### **41. Ristampa DdT/Ft.Imm. con scelta se rigenerare pdf e inviarlo per e-mail**

La procedura di ristampa DdT/Fattura Immediata, nel caso il cliente abbia impostata la generazione dei PDF, propone ora due pulsanti distinti che permettono di decidere se rigenerare solo il PDF oppure anche inviarlo per e-mail. Prima c'era un unico pulsante "Genera PDF" e, l'eventuale contestuale invio x mail, veniva effettuato in automatico in base al parametro presente in anagrafica cliente (Genera PDF oppure Genera PDF e invia x mail).

### **42. Rigenerazione PDF DdT/Fatture Immediate e Parcelle con selezione multipla**

Entrando in Gestione archivi DdT, Fatture Immediate, Parcelle Proforma e Parcelle Immediate è presente un nuovo pulsante **"PDF"** che permette la rigenerazione contestuale del relativo file senza ulteriori richieste intermedie. La procedura funziona sia sul documento singolo (quello su cui è posizionata la linea luminosa) che su selezione multipla degli stessi (effettuabile tramite apposito

pulsante "Selez." posto nella parte superiore della videata oppure con apposizione manuale del chek sul quadratino della prima colonna).

Questa funzione può essere comoda per coloro che entrano spesso in gestione dei documenti (soprattutto DdT) per modificare o integrare qualche dato e poi desiderano rigenerare "in blocco" i PDF di quelli variati così da avere sempre i files aggiornati.

**N.B.**: questa funzione forza la sola rigenerazione del PDF e quindi, anche se nell'anagrafica del cliente è specificato "Genera PDF + Invio E-MAIL", l'invio x e-mail viene ignorato.

### **43. Gestione prestazioni non associabili ad una "quantità" su file XML Fattura PA**

Se in una fattura alla PA si addebita una prestazione o servizio non associabile ad una "quantità", nel file XML da inviare non è necessario compilare i tag "Quantita" e "UnitaMisura". Ora Metodo gestisce questa funzionalità se, nella riga in oggetto, la quantità è espressa come "+1" oppure è vuota (caso delle righe descrittive).

### **44. Possibilità di escludere riferimento DdT su file XML Fattura PA**

Talvolta può risultare comodo utilizzare la fatturazione differita anche per fatture che non fanno riferimento a DdT veri e propri. In questo caso Metodo fa in modo che, impostando a "0" (zero) il numero del DdT, nella fattura differita NON venga riportata la dicitura "Rifer.DdT xxx". Questo meccanismo funziona ora anche per la fatturazione alla PA per cui, se il numero del DdT è "0", il programma omette, nel file XML, il tag "DatiDDT".

### **45. Possibilità di aggiungere "allegati" su file XML Fattura PA**

Alcune entità della Pubblica Amministrazione (ad esempio l'INAIL), richiedono l'invio obbligatorio di determinati allegati insieme la fattura elettronica, pena lo scarto della fattura stessa. Queste informazioni devono essere codificate con l'algoritmo base64Binary ed inserite nel file XML del documento nella sezione 2.5 ("Allegati") del tracciato SDI. Possono essere inseriti più files di "allegati" e, per ciascuno di essi, il tracciato prevede l'aggiunta di una nuova sezione "Allegati".

Per poter aggiungere gli allegati da Metodo, è necessario, dopo aver generato la fattura e PRIMA di firmarla, entrare nella procedura "Gestione Fattura/Parcelle", posizionarsi sul documento al quale si vogliono aggiungere gli allegati, scegliere il file elettronico per la PA associato (ricordiamo che è necessario essere nella visualizzazione di tipo "Misto") e, tramite i due nuovi appositi pulsanti (collocati a sinistra del pulsante "Firma"), aggiungere (o togliere se si sono commessi errori di selezione) i files relativi agli allegati. Metodo legge il file da aggiungere, lo codifica nel formato base64Binary e lo inserisce nel file XML.

N.B.: l'operazione non è ovviamente possibile se il file è già stato firmato!

#### **46. Migliorie al sistema di ricezione delle notifiche della PA**

Poichè alcune notifiche ricevute dal SDI non venivano correttamente interpretate da Metodo, in quanto compilate in modo diverso dagli esempi forniti dal sito della PA, è stato migliorato il sistema di acquisizione delle stesse per tenere conto anche di queste diversità.

## **Database C/S**

### **47. Potenziamento Agenda C/S**

Nella nuova agenda di Metodo (l'unica disponibile dopo l'attivazione delle estensioni C/S) sono state apportate una serie di migliorie per potenziarne il funzionamento e colmare alcune lacune emerse rispetto alla vecchia agenda. Le modifiche sono le seguenti:

- è possibile eseguire le stampa dell'agenda in varie modalità (giornaliera, periodica, settimanale e grafica);
- è possibile creare nuove agende; mentre con la versione precedente era disponibile una sola agenda "principale", comune a tutti gli utenti, ora si possono creare nuove agende globali (lo può fare solo l'utente SUPERVISORE) e ciascun utente diverso da SUPERVISORE può creare una o più agende personali consentendo, se necessario, di farle utilizzare anche ad altri utenti;
- sono stati apportati alcuni ritocchi alla grafica per migliorare l'aspetto e la funzionalità;
- sono stati corretti alcuni errori nella gestione degli archivi.

### **48. Modifica delle e-mail con invio differito**

Una delle possibilità previste con l'attivazione delle estensioni C/S di Metodo, è quella dell'invio differito delle e-mail. Se si attiva questa funzione tutte le e-mail generate da Metodo vengono memorizzate in un apposito archivio di transito da cui l'utente procede, quando desiderato, all'invio effettivo. Fino alla versione precedente tale archivio era di sola consultazione mentre ora, prima dell'invio, è possibile modificare la mail in uscita.

### **49. Importazione vecchie agende nella nuova agenda C/S**

Al fine di agevolare il passaggio dalla vecchia agenda di Metodo a quella nuova (disponibile con l'attivazione delle estensioni C/S), è ora possibile importare nei nuovi archivi, tramite apposito pulsante, le "vecchie" agende una alla volta.

### **50. Aggiornamento archivi di supporto ABI/CAB, CAP, ISTAT e INTRA**

Alla luce delle ultime modifiche apportate da Banca d'Italia, Poste e Agenzia delle Dogane, sono stati aggiornati i database di supporto che contengono i dati di Banche, CAP e Nomenclature/Servizi INTRA.

I dati aggiornati relativi agli INTRA sono accessibili solo se attive le estensioni C/S degli archivi. Oltre all'aggiornamento dei dati sono state anche apportate delle migliorie al sistema di aggiornamento degli stessi per cui ora, entrando nelle finestra di ricerca dati, in alto a destra è visibile (se sono presenti degli aggiornamenti reali) il pulsante "aggiorna". Le finestre sono inoltre ridimensionabili e vengono memorizzate le ultime dimensioni e posizione impostate.

## **Magazzino**

### **51. Gestione rappresentante in scarichi manuali magazzino**

La procedura di immissione degli scarichi manuali di magazzino non teneva correttamente conto della presenza del campo aggiuntivo "Rappresentante" nelle registrazioni di magazzino. Ora sono state apportate le seguenti migliorie:

- l'input del campo avviene correttamente con la classica ricerca nominativa;
- il campo rappresentante non viene richiesto per i movimenti di carico;
- il campo rappresentante viene automaticamente pre-compilato al richiamo del cliente;
- il dato viene correttamente salvato nella registrazione di magazzino (prima non era gestito).

#### **52. Gestione rappresentante in correzione reg. magazzino**

Nella finestra di correzione di una registrazione di magazzino è ora gestito in modo corretto (con la sua ricerca standard) il campo del rappresentante (se presente).

### **53. Causali "conto lavoro/trasf.multimag." con opzione per esplosione componenti**

Nelle causali di carico con codice attivazione "conto lavoro/trasf.multimag." è ora possibile impostare un nuovo parametro per definire come deve avvenire l'esplosione dell'eventuale distinta base relativamente allo scarico dei componenti nel magazzino a cui sono stati in precedenza inviati. Le possibilità sono le seguenti:

- **esplosione componenti**: la distinta base, se presente, viene sempre esplosa (caso attuale) e quindi, se in un magazzino periferico sono stati mandati i componenti di un articolo affinchè venissero assemblati, nel momento in cui viene restituito il prodotto finito quest'ultimo viene caricato nel magazzino di competenza mentre i componenti della sua distinta base vengono scaricati dal magazzino periferico;
- **non esplosione componenti**: la distinta base non viene mai esplosa e quindi il prodotto finito viene caricato nel magazzino di competenza e scaricato da quello periferico (senza prendere in considerazione i suoi componenti);
- **decisione articolo per articolo**: in questo caso, per ogni articolo richiamato in fase di carico, il programma richiede se si vuole esplodere o meno la distinta base consentendo di gestire la problematica in base alla necessità del momento.

Queste opzioni valgono anche nel caso di carico con evasione ordine fornitore dove, se si è optato per la "decisione articolo per articolo", il programma farà tante richieste quanti sono gli articoli in evasione che in anagrafica hanno una distinta base.

### **54. Descrizione articolo come colonna predefinita in gestione registrazioni**

In gestione registrazioni magazzino non era prevista, come colonna di default, quella relativa alla Descrizione Articolo per cui, in una nuova installazione, se non venivano travasate le eventuali impostazioni precedenti, era sempre necessario aggiungere manualmente tale colonna. Ora la Descrizione Articolo viene sempre inclusa nelle colonne predefinite.

## **55. Razionalizzata visualizzazione colonne in "Tabulati Giacenze e Valore - pagina Disponibilità"**

Nella pagina "Disponibilità" del tabulato giacenze e valori è stata aggiunta la colonna "Giacenza" e razionalizzato l'ordine delle altre colonne.

## **56. Razionalizzata visualizzazione colonne in "Tabulati Giacenze e Valore - pagina Giacenze"**

Nelle pagine "Giacenze" e "Giacenze Neg." del tabulato giacenze e valori sono state eliminate le colonne "disponibilità immediata" e "prezzo di acquisto" in quanto non significative in questo contesto.

## **57. Razionalizzata visualizzazione colonne in "Tabulati Giacenze e Valore - pagina Indice Rotazione"**

Nella pagina "Indice rotazione" del tabulato giacenze e valori è stata eliminata la colonna "Pr.Acquisto" (non significativa in questo contesto) e razionalizzato l'ordine delle colonne così da seguire la formula applicata per il calcolo dello stesso e cioè: *"Q.tà Carico / [Scorta Minima + (Lotto Riordino /2)]"*.

## **58. Migliorie su pagina "Sottoscorta" del Tabulato Giacenze e Valori**

Per rendere più chiare le informazioni visualizzate nella pagina "Sottoscorta" del "Tabulato giacenze e valori", sono state apportarte le seguenti modifiche/migliore:

- le colonne visualizzate sono ora: "Sc.Min.", "Lotto Riord.", "Giac.", "Impegnato", "Dis.Imm.", "Ordinato", "Dis.Futura", "Fabbisogno" e "Da Ordinare";
- gli articoli vengono evidenziati con tre colori distinti: **in rosso** quelli che effettivamente sono sottoscorta e quindi devono essere ordinati; **in giallo** quelli che hanno una giacenza non disponibile (in pratica la disponibilità futura è zero perchè l'eventuale giacenza risulta già impegnata) e **in verde** tutti quelli che sono presenti e disponibili;
- è possibile, tramite apposita combobox, filtrare le situazioni di cui sopra.

### **59. Raffronto vendite clienti con anno precedente**

Nella procedura "Riepilogo Vendite", presente nel menù DdT/Fatture, è stata aggiunta una nuova statistica denominata "Raffronto Vendite Clienti con Anno Precedente" che permette di confrontare, per quantità e valore, le vendite di "articoli" o "raggruppamenti" effettuate a uno o più clienti rispetto a quelle dell'anno precedente, con possibilità di selezionare i mesi da considerare. N.B.: se si sceglie più di un mese (ad esempio: gen., feb., mar.) il prospetto esporrà la Quantità e/o il Valore complessivo degli stessi (in pratica, considerando l'esempio di "gen., feb., mar.", si otterrà il raffronto tra il "primo trimestre" dell'anno in corso e il corrispondente di quello precedente).

### **60. Campi peso netto, peso lordo e volume su registrazioni magazzino**

Per chi avesse i moduli DdT/Fatture Immediate che prevedono, a livello di riga, l'indicazione di peso lordo e/o peso netto e/o volume, è ora possibile memorizzare questi dati anche nelle registrazioni di magazzino previa creazione dei seguenti appositi campi (effettuabile da Utilità - Programmi di Servizio Standard - Variazione Tracciato Archivi - Registrazioni Magazzino):

- peso lordo (codice attivazione 13)
- peso netto (codice attivazione 44)
- volume (codice attivazione 45)

### **61. Elaborazione giornale di magazzino in PDF**

L'elaborazione del Giornale di Magazzino si può ora effettuare in tre diverse modalità:

- solo stampa
- stampa + generazione PDF
- solo generazione PDF

L'opzione selezionata viene memorizzata e riproposta nell'elaborazione successiva. In caso di "generazione PDF" il/i file/s vengono memorizzati nella sottocartella "**()registri**" della **contabxx** di riferimento.

Il nome del file è così composto: "GiornaleMagazzino**XX**.pdf" dove **XX** è un numero progressivo che il programma calcola automaticamente in base alla presenza di files analoghi nella cartella (partendo da 01 se non ce n'é alcuno). Vengono generati più files nel caso in cui la stampa venga effettuata non globale ma "per periodo".

Esempio n.1: se si stampa un giornale senza indicare il "Limite di Data" significa che lo si vuole elaborare di tutte le registrazioni presenti in archivio; in questo caso il nome del file sarà **GiornaleMagazzino01.pdf**

Esempio n.2: se invece si stampa un giornale "mese x mese, bimestre x bimestre o altro" indicando quindi, ogni volta, un "Limite di Data," il nome dei diversi files sarà **GiornaleMagazzino01.pdf** (per il primo periodo), **GiornaleMagazzino02.pdf** (per il secondo periodo), **GiornaleMagazzino03.pdf**  (per il terzo) e così via.

### **62. Migliorie creazione articolo automatica in magazzino di destinazione**

Nel caso si effettuino operazioni di trasferimento articoli/ordini da un magazzino all'altro è possibile fare in modo che il programma crei in automatico, nel magazzino di destinazione, gli articoli eventualmente mancanti.

Fino ad ora la duplicazione di distinta base, condizioni di vendita e descrizioni analitiche era subordinata alla spunte impostate (e memorizzate per azienda) nella procedura di "duplicazione articoli" presente nel menù Magazzino.

Ora invece, nelle creazioni automatiche, viene forzata sempre e comunque la copia di distinta base, condizioni di vendita e descrizioni analitiche per cui il nuovo articolo ha, nel magazzino di destinazione, le identiche caratteristiche presenti nell'anagrafica di quello di partenza.

## **Ordini/Preventivi**

## **63. Migliorie nel riporto del riferimento "codice ordine cliente" su DdT e Fatture**

Coloro che utilizzano un tracciato ordini personalizzato che prevede, tra i campi di testata, oltre a quello per specifica del "codice ordine" (inteso come proprio) anche il campo per il "codice ordine

cliente", possono riportare entrambi questi riferimenti in ddt/ft.imm. con alcune restrizioni a seconda del parametro impostato nell'apposita voce "Parametri DdT (o Ft.Imm.) x Ordini " presente in Utilità - Gestione Parametri - Parametri Imm. DdT / Parametri Imm. Ft.Imm.

Riassumiamo di seguito le possibilità disponibili a seconda dell'operatività e del parametro:

- Selezione righe ordini **prima dell'immissione del corpo documento:**
	- "**Evidenzia dopo ogni articolo**": con questa opzione il programma, quando inserisce nel documento le righe ordine precedentemente selezionate, subito dopo ogni articolo (incluse eventuali descrizioni analitiche/distinta base) aggiunge il riferimento al Codice Ordine e, se presente il campo, anche quello relativo al "Codice Ordine Cliente" (si tratta di una novità in quanto nelle versioni precedenti quest'ultimo non veniva riportato).
	- "**Evidenzia alla fine degli articoli di ogni ordine**": in questo caso il programma inserisce i due riferimenti alla fine dell'elenco degli articoli di ciascun ordine.
	- "**Evidenzia all'inizio degli articoli di ogni ordine**": questa opzione è incompatibile con il doppio riferimento dei codici ordine; in questo caso viene riportato solo quello relativo al "Codice Ordine" che viene inserito prima del blocco di articoli di ciascun ordine.
- Selezione righe ordini **con F2 sul campo q.tà**:
	- "**Evidenzia dopo ogni articolo**": dopo aver premuto il tasto F2 sul campo Q.tà in fase di immissione righe corpo e aver selezionato le righe ordine da evadere, il programma inserisce subito dopo l'articolo (e le eventuali descrizioni analitiche/distinta base) il riferimento al Codice Ordine e, se presente il campo, anche quello relativo al "Codice Ordine Cliente" (si tratta di una novità in quanto nelle versioni precedenti quest'ultimo non veniva riportato). **N.B**.: la riga con il riferimento al Codice Ordine Cliente viene sempre inserita anche se il campo non risulta compilato (in questo caso ci sarà una riga con scritto solo "Rif.Vs Ordine").
	- "**Evidenzia alla fine degli articoli di ogni ordine**": il programma inserisce i due riferimenti alla fine dell'elenco degli articoli di ciascun ordine. Vale lo stesso discorso del punto precedente nel caso in cui il "Codice Ordine Cliente" non sia compilato.
	- "**Evidenzia all'inizio degli articoli di ogni ordine**": questa opzione è incompatibile con il doppio riferimento dei codici ordine; in questo caso viene riportato solo quello relativo al "Codice Ordine" che viene inserito prima del blocco di articoli di ciascuno di essi.
- Evasione automatica ordini **alla fine (selezione ordini dopo l'immissione del DdT/Ft.Imm.)**
	- "**Evidenzia dopo ogni articolo**": dopo aver compilato il documento con gli articoli desiderati ed aver scelto quale priorità di evasione deve essere applicata, il programma esplode le eventuali evasioni riportando sia il riferimento al "Codice Ordine" che, se compilato, al "Codice Ordine Cliente".
	- **"Evidenzia alla fine degli articoli di ogni ordine**": il programma gestisce questa possibilità solo se il campo "Codice Ordine" è specificato, nel modulo, a livello di riga. Se così non fosse il programma si comporta comunque come se fosse settato il parametro precedente (evidenzia dopo ogni articolo). Vengono gestiti sia il "Codice Ordine" che il "Codice Ordine Cliente".
	- "**Evidenzia all'inizio degli articoli di ogni ordine**": questa opzione è al incompatibile con l'evasione dopo l'immissione del DdT/Ft.Imm.

### **64. Migliorie alla finestra di selezione righe ordini se utilizzo tasto F2 su Q.tà**

La finestra di selezione dell'ordine da evadere, visualizzata in caso di pressione del tasto F2 sul campo Q.tà, ha subito un leggero restiling per essere adeguata alla grafica attuale del programma.

Ora è anche presente un pulsante che permette di richiamare la variazione della quantità in evasione della riga (prima si poteva fare solo premendo invio o doppio click sulla riga stessa ma poteva risultare non molto intuitivo).

Infine, se presente il "Codice Ordine Cliente" tra i campi di testata, il programma evidenzia anche questo dato in un'apposita colonna della griglia di visualizzazione delle righe ordine dell'articolo.

### **65. Stampa interlinee vuote tra gli articoli in conferma ordine**

Tra i parametri di stampa delle conferme ordine, in fianco al numero di copie, è ora possibile indicare anche l'eventuale numero di interlinee vuote che si desidera vengano lasciate tra un articolo e l'altro (il default è ovviamente 0). I valori ammessi sono 0,1,2.

Le interlinee vengono saltate prima di ogni nuovo articolo reale o digitato (nel quale è cioè presente una quantità) e non prima delle righe descrittive.

#### **66. Stampa etichette ordini da articolo**

Nel menu "Conferme/Moduli ordini clienti" è stata aggiunta la voce "**Stampa etichette ordini da articolo**" che ha lo scopo di fornire un "frontend" molto semplificato da far utilizzare, ad esempio, al magazziniere per stampare le etichette dei prodotti in consegna.

Entrando nel programma il cursore si posiziona sul campo "articolo" che, con i consueti sistemi di ricerca, è richiamabile tramite numero di immissione, codice o descrizione (è anche possibile, eventualmente, interagire con un lettore di codice a barre ad emulazione di tastiera).

Una volta selezionato l'articolo il programma esegue una scansione delle righe ordine e propone, in una apposita lista, tutte quelle ancora totalmente o parzialmente inevase visualizzandone il codice ordine, la data prevista consegna, la quantità residua, la quantità totale ordinata e il nome del cliente. A questo punto è sufficiente posizionarsi sulla riga di cui si vogliono stampare le etichette, indicarne il numero desiderato e cliccare sul pulsante "stampa".

Al termine della stampa il programma ripulisce la schermata e si riposiziona sul campo "articolo"; l'utente prosegue quindi con il richiamo di quello successivo e la stampa delle ulteriori etichette. Per uscire completamente dalla procedura è sufficiente cliccare sul pulsante "Fine Lavoro".

Se è stato richiamato un articolo sbagliato è possibile azzerare la ricerca cliccando sull'apposito pulsante "Azzera Ricerca" (oppure svuotando il campo di ricerca stesso).

Una volta scelto un articolo è possibile eseguire una selezione ulteriore indicando anche il cliente e, se si utilizzano gli ordini nei multimagazzini, decidere il magazzino sul quale operare (combobox in altro a sinistra).

Per automatizzare il più possibile il processo di stampa dell'etichetta (evitando all'operatore di scegliere il tracciato da utilizzare se gli sono stati personalizzati più files M2x) è stato introdotto un apposito parametro nei "parametri ordini" (Utilità-Gestione Parametri) che permette di selezionare il modulo etichette dedicato a questa specifica procedura. N.B.: se non viene qui indicato il programma lo richiede ad ogni stampa etichetta.

Esecuzione diretta del programma: se, ad esempio, si vuole fare in modo che il magazziniere utilizzi da Metodo solo questo programma è possibile, dallo start, entrare direttamente in tale procedura impostando il parametro da riga di comando "/MENU=808" oppure "/MENUEXIT=808" (quest'ultimo differisce dal precedente in quanto, cliccando su "fine lavoro", esce anche da Metodo mentre l'altro ritorna al menù principale).

### **67. Cambio magazzino dell'ordine**

Se si è in possesso del modulo aggiuntivo "Gestione avanzata articoli di magazzino" è ora possibile modificare il magazzino nel quale è stato immesso un ordine cliente/fornitore senza doverlo per forza cancellare e reinserire in quello corretto. Questo tipo di operazione deve essere eseguita solo ed esclusivamente se ci si è accorti di avere sbagliato il magazzino in fase di inserimento iniziale; essendo infatti una procedura molto delicata, non sempre è ammessa. Per ora vigono le seguenti restrizioni:

- nel tracciato degli articoli NON deve essere spuntato il flag su "Codici Articolo Duplicabili" (Utilità-Programmi di Servizio Standard-Variazione Tracciati Archivi-Magazzino);
- in Gestione Multimagazzini deve essere spuntato il flag su "Creazione automatica articolo su mag. destinazione se inesistente";
- l'ordine non deve essere nè totalmente nè parzialmente evaso.

Se presenti le condizioni di cui sopra è possibile, dalla finestra di gestione ordini, utilizzare il nuovo pulsante "Magazzino" per cambiare il magazzino di quello selezionato. Effettuando questa operazione il programma esegue un controllo sulla congruità dei parametri e il rispetto dei requisiti richiesti e, in caso affermativo, consente di indicare il magazzino in cui ricollocare l'ordine. Una volta confermata tale selezione il programma provvede ad eseguire, in sequenza, le seguenti operazioni:

- disimpegno degli articoli dal magazzino iniziale;
- ricalcolo interno degli "id" degli articoli sulla base del magazzino di destinazione con eventuale creazione di quelli mancanti tramite duplicazione automatica;
- impegno degli articoli nel nuovo magazzino;
- memorizzazione dell'ordine con le variazioni apportate al magazzino e agli articoli.

**ATTENZIONE:** per gli articoli già presenti nei diversi magazzini **è onere dell'utente**, in presenza di Distinte Basi, Descrizioni Analitiche e Condizioni di Vendita, mantenerne perfettamente allineati i relativi dati tra i magazzini; se, ad esempio, nel magazzino in cui è originariamente presente l'ordine, un articolo "prodotto finito" ha in anagrafica una distinta base diversa da quello nel quale lo si vuole spostare, il cambio di magazzino non modificherà in alcun modo la Distinta Base del "prodotto finito" presente in quest'ultimo.

### **68. Importazione data di consegna da file XML**

E' ora possibile, nella preprazione di un file XML da importare nel corpo dell'ordine, aggiungere il tag "datacons" per indicare la data prevista consegna.

## **Parcellazione**

#### **69. Possibilità di rigenerare il PDF di parcelle proforma e immediate**

Entrando nella procedura di ristampa di un parcella proforma o immediata è ora possibile, tramite apposito/i pulante/i, eseguire la rigenerazione del PDF relativo al documento stesso.

### **70. Nuovo riordino in tabulato controllo parcelle proforma/immediate**

Nel tabulato di controllo delle parcelle proforma/immediate è stato aggiunto il riordino per "cliente + data + protocollo".

## **Scadenzario/Incassi/Pagamenti**

### **71. Ottimizzazione e piccole migliorie in gestione scadenze**

Nella finestra di gestione scadenze sono state apportate delle piccole migliorie ed ottimizzazioni per velocizzare le operazioni ed evitare possibili errori. Nel dettaglio:

- la selezione estesa scadenze è stata sensibilmente velocizzata;
- la cancellazione estesa scadenze è stata ottimizzata per sfruttare al meglio le risorse di elaborazione;
- durante le elaborazioni che potrebbero richiedere un po' più di tempo (ad esempio una selezione multipla scadenze o una cancellazione in blocco) il programma impedisce la chiusura della finestra fino al completamento dell'operazione così da evitare la possibile comparsa di errori tipo "Access violation".

#### **72. Gestione IBAN completo in scadenzario**

Nella procedura "Attivazione gestioni specifiche" presente nel menù Utilità, è ora possibile, spuntando l'apposito check della pagina Fatturazione, attivare la gestione completa dell'IBAN nello scadenzario.

Al momento della conferma il programma crea in tale archivio i campi "Prefisso IBAN" e "Conto corrente" (che, insieme ad ABI e CAB già presenti, completano l'IBAN stesso) e provvede a compilarli, nelle scadenze esistenti, con quanto eventualmente presente nell'anagrafica del cliente/fornitore.

Questa gestione è disattivabile ma si deve essere consapevoli che, facendolo, vengono cancellati i due nuovi campi con l'ovvia perdita dell'eventuale loro contenuto.

Una volta eseguita l'attivazione, l'immissione/gestione delle scadenze consente naturalmente la compilazione dell'IBAN completo proponendo quanto presente in anagrafica cliente/fornitore. Anche nelle scadenze generate dalla fatturazione vengono ovviamente compilati i due nuovi campi con quelli presenti nell'anagrafica clienti.

La gestione dell'IBAN completo influisce, per ora, solo nella generazione dei bonifici a fornitori in quanto, con questa attivazione, i dati relativi all'IBAN vengono ricavati dalla registrazione dello scadenzario (e possono quindi differire da quelli presenti in anagrafica). In questo modo è possibile generare bonifici allo stesso fornitore su conti diversi.

Per contro, se si modifica l'IBAN nell'anagrafica di un cliente/fornitore, le stesse variazioni devono essere replicate manualmente sulle eventuali scadenze già presenti in archivio (in futuro sarà implementata una procedura che permetterà di riallineare i dati).

### **73. Non applicato il raggr.RB stessa scadenza se un cliente ha più RB ma con banca appoggio diversa**

Nella preparazione del file RIBA (incassi elettronici in genere) il programma tiene ora conto anche della possibile differenza di banca appoggio tra due o più effetti intestati allo stesso cliente che scadono lo stesso giorno e, in caso di parametro che attiva il "raggruppamento stessa scadenza", in tale frangente non lo applica. Esempio: un cliente ha 3 RB con scadenza 31 ottobre e, in una di queste, viene manualmente modificata la banca d'appoggio; in questo caso il raggruppamento RB stessa scadenza si limita alle 2 che hanno la medesima banca.

#### **74. Riordino per data documento in situazione impegni scadenzario**

Nella procedura "Situazione impegni" dello scadenzario è stato aggiunto il riordino per "data documento", che diventa anche un possibile "filtro" di estrazione dei dati.

### **75. Riordino per data pagamento in situazione impegni globale**

Nella stampa scadenzario "situzione impegni - globale" è stata aggiunta la possibilità di riordinare (e quindi raggruppare) i dati per "data di pagamento".

## **Stampe IVA/Contabilità**

## **76. Migliorie e modifiche su stampe IVA in presenza di "Split Payment"**

In presenza di fatture di vendita alla P.A. soggette a "**split payment**" le stampe IVA hanno subito le seguenti modifiche e migliorie:

- nella sezione "volume d'affari" della "**liquidazione globale annua**" e "**denuncia annuale iva**" l'importo "vendite imponibili" ad esse referito viene evidenziato separatamente dalle altre; il valore delle "vendite imponibili" è stato diviso in due voci distinte: una riporta la somma delle fatture "confluite nelle liquidazioni" e l'altra quella dei documenti in "split payment";
- alla fine del prospetto della "**liquidazione globale annua**" un'apposita dicitura specifica che lo specchietto con il "riepilogo totali iva" NON include l'iva delle fatture in split payment;
- nel "**prospetto riepilogativo situazione iva**" della liquidazione (quello che, in presenza di sezionali iva, riassume i totali per aliquota suddivisi per registro) sono state introdotte due nuove colonne nelle quali vengono evidenziati imponibile e iva delle fatture in split payment;
- nella parte VENDITE del "**riepilogo totali iva acquisti/vendite**", sotto lo specchietto "OPERAZIONI CON IVA" ne viene evidenziato un'altro analogo che riporta i valori relativi alle fatture in split payment:
- nella "**comunicazione annuale dati iva**" il totale delle operazioni attive include gli importi delle fatture in split payment;
- nella "**denuncia annuale iva**" il riepilogo operazioni imponibili vendite include anche le fatture in split payment.

### **77. Migliorie varie nella stampa delle liquidazioni IVA**

Per migliorare l'estetica e la funzionalità delle stampe IVA legate alla liquidazione, sono state apportate le seguenti modifiche:

- Liquidazioni IVA: cambiato il font della scritta relativa al "periodo".
- Liquidazione periodo attuale: il titolo di questa stampa e stato modificato da "Situazione IVA periodica" in "Liquidazione periodo attuale" (in pratica è stato allineato alla dicitura del menù).
- Liquidazione globale annua: la voce di menù è diventata "Situazione IVA globale annua" al fine di uniformarla al titolo della stampa che riporta quest'ultima dicitura.
- Il riepilogo dei protocolli relativi a fatture in "liquidazione anticipata / sospensione o split payment" viene ora stampato con un font più adeguato all'insieme e, nella "liquidazione periodo attuale", le relative informazioni vengono correttamente inserite alla fine del registro di competenza e non più in fondo alla stampa globale.
- I dati dello "split payment" nella tabella di riepilogo dei vari registri iva e liquidazioni, così come la scritta che specifica che nel prospetto "LIQUIDAZIONE" non sono conteggiate le fatture in split payment, vengono evidenziati solo ed esclusivamente se sono presenti documenti di questo tipo.

#### **78. Estratto conto contabile mirato per centro di costo/settore**

Con l'introduzione dei settori contabili è stata aggiunta la possibilità, nella finestra iniziale di selezione dei parametri per l'elaborazione dell'estratto conto contabile, di indicare sia il settore contabile (se attivata l'apposita gestione) che il centro di costo.

All'interno della finestra di visualizzazione dell'estratto conto è possibile cambiare il settore visualizzato tramite apposito campo di ricerca.

#### **79. Elaborazione Giornale contabile in PDF**

L'elaborazione definitiva del giornale contabile si può ora effettuare in tre diverse modalità:

- solo stampa
- stampa + generazione PDF
- solo generazione PDF

L'opzione selezionata viene memorizzata e riproposta nell'elaborazione successiva. In caso di "generazione PDF" il/i file/s vengono memorizzati nella sottocartella "**()registri**" della **contabxx** di riferimento.

Il nome del file è così composto: "GiornaleContabile**XX**.pdf" dove **XX** è un numero progressivo che il programma calcola automaticamente in base alla presenza di files analoghi nella cartella (partendo da 01 se non ce n'é alcuno). Vengono generati più files nel caso in cui la stampa venga effettuata non globale ma "per periodo".

Esempio n.1: se si stampa un giornale senza indicare il "Limite di Data" significa che lo si vuole elaborare di tutte le registrazioni presenti in archivio; in questo caso il nome del file sarà **GiornaleContabile01.pdf**

Esempio n.2: se invece si stampa un giornale "mese x mese, bimestre x bimestre o altro" indicando quindi, ogni volta, un "Limite di Data," il nome dei diversi files sarà **GiornaleContabile01.pdf** (per il primo periodo), **GiornaleContabile02.pdf** (per il secondo periodo), **GiornaleContabile03.pdf** (per il terzo) e così via.

#### **80. Elaborazione Registri IVA e Liquidazione in PDF**

L'elaborazione definitiva dei Registri IVA e della Liquidazione si può ora effettuare in tre diverse modalità:

- solo stampa
- stampa + generazione PDF
- solo generazione PDF

L'opzione selezionata viene memorizzata e riproposta nell'elaborazione successiva. In caso di "generazione PDF" i files vengono memorizzati nella sottocartella "**()registri**" della **contabxx** di riferimento.

Per i registri IVA il nome del file è così composto: "R**xx**\_Acquisti**YY**.pdf" o "R**xx**\_Vendite**YY**.pdf" dove **xx** è il numero del Registro IVA mentre **YY** è un numero progressivo che il programma calcola automaticamente in base alla presenza di files analoghi nella cartella (partendo da 01 se non ce n'é alcuno).

Per la Liquidazione IVA il nome del file è così composto: "R**xx**-Liquidazione**YY**.pdf" dove **xx** è il numero di Registro IVA a cui la Liquidazione fa riferimento mentre **YY** è un numero progressivo.

Per la Liquidazione IVA Riepilogativa (elaborata in presenza di più Registri IVA), infine, il nome del file è così composto : "R-LiquidazioneRiepilogativa**YY**" dove YY è sempre un numero progressivo.

**N.B.**: la composizione del nome dei files è stata concepita in modo tale che, visualizzandoli dalla gestione risorse, risultino riordinati per nome e organizzati per registro così, a parità di registro saranno elencati, nell'ordine, Registro Acquisti, Registro Vendite e Liquidazione. Le eventuali Liquidazioni Riepilogative sono tutte in fondo.

Esempio: supponiamo di avere 2 registri iva e generare i primi files PDF. Essi saranno così denominati (ed elencati in gestione risorse):

R01\_Acquisti01.pdf

R01\_Vendite01.pdf

R01-Liquidazione01.pdf

R02\_Acquisti01.pdf

R02\_Vendite01.pdf

R02-Liquidazione01.pdf

R-LiquidazioneRiepilogativa01.pdf

#### **81. Miglioria in numerazione pagine partitari contabili**

Nella stampa dei partitari contabili è stata aggiunta la numerazione progressiva globale delle pagine.

Il numero numero progressivo della scheda del sottoconto/cli./for. (prima posizionato in alto a destra) viene ora stampato alla fina della prima colonna sulla riga dei totali.

## **Utilità/Varie**

#### **82. Controllo aliquota/esenzione mancante se acquisizione da terminalino**

Nelle procedure preposte all'acquisizione articoli tramite uno dei vari plug-in penna ottica/terminalino/ecc., è stato introdotto un nuovo controllo per cui se gli articoli acquisiti sono, in anagrafica, sprovvisti di aliquota iva o esenzione, la memorizzazione del documento viene impedita.

#### **83. Aperture contabili per settore**

E' ora possibile eseguire l'apertura contabile di clienti, fornitori e sottoconti per "settore".

Se il "settore" viene utilizzato in concomitanza ai "centri di costo", e le aperture dei sottoconti si effettuano "per centro di costo", il programma le forza anche per "settore".

## **84. Settore e Centro di Costo in apertura cli./for. su documento**

Nella procedura di apertura clienti/fornitori "su documento", il programma ora, in presenza di centri di costo e/o settori, riporta nelle registrazioni di apertura anche queste due informazioni se gestite e compilate.

### **85. Perfezionato il riconoscimento di Windows 10**

Metodo è ora in grado di riconoscere in modo inequivocabile se sta girando su un elaboratore con sistema operativo Windows 10.

Prima il sistema veniva erroneamente riconosciuto come Windows 8.1.

#### **86. Ritocchi alla finestra di "cambio azienda operativa"**

Nella finestra per la selezione dell'azienda sulla quale operare sono state apportate le seguenti modifiche:

- se non ci sono dischi ma solo percorsi, il programma nasconde il tab di selezione nella parte alta della finestra e visualizza solo la parte di selezione/impostazione dei percorsi;
- il programma memorizza la posizione dello splitter di separazione tra la selezione cartelle e la selezione aziende.

## **87. Abilitata duplicazione articoli a utenti con password che nasconde i prezzi di vendita**

Nella procedura di gestione delle chiavi di accesso che permette al supervisore di impostare le abilitazioni agli utenti, è stata aggiunta la possibilità di consentire la duplicazione degli articoli di magazzino anche agli utenti a cui è stata bloccata la visualizzazione dei prezzi di vendita. Ovviamente chi rientra in questa categoria non potrà comunque decidere quali campi duplicare (facoltà che compete solo a chi ne ha il potere) e, in ogni caso, la procedura **NON** copierà i prezzi di vendita.

### **88. Tasto F7 attivo anche per utenti non abilitati alla visione di prezzi e cond.vend.**

Per gli utenti ai quali è stata inibita la visualizzazione dei prezzi e delle condizioni di vendita è stato comunque attivato il tasto F7 (all'interno dell'immissione di un documento) che, in questo caso, apre la scheda del cliente sulla pagina delle destinazioni diverse (visto che quella delle condizioni di vendita è nascosta). Stesso discorso vale per fornitori e condizioni di acquisto.

### **89. Possibilità, anche x utenti con blocco sui rappresentanti, di stampare le conferme ordini**

Il blocco della visualizzazione dati di rappresentante e provvigioni impostato ad un utente gli impediva, fino alle precedenti versioni del programma, anche la stampa delle conferme ordine (o moduli ordine). Ora anche questi utenti possono effetturare tali stampe solo che, ovviamente, non verranno stampati (anche se previsti nel modulo) i dati relativi all'agente.

## **90. Possibilità di bloccare a un utente la selezione delle causali di magazzino in stat./stampe**

Nella procedura "Gestione Chiavi di Accesso" è stato aggiunto un nuovo flag, nella pagina "Varie", che permette al supervisore di inibire ad un utente la possibilità di scegliere le causali di carico/scarico nelle procedure di stampa/statistica dei dati di magazzino (es.: e/conto articolo, statistica acquisti, statistica vendite, riepilogo vendite, ecc.).

### **91. Sofisticato il sistema di raggruppamento dati nelle statistiche acquisti/vendite**

In alcune statistiche, legate ai movimenti di magazzino, è possibile ottenere i dati raggruppati per una o più chiavi (ad esempio per zona e cliente). Nella pagina che espone il risultato in modo "analitico" c'è la facoltà di aggiungere delle colonne a piacimento che, nella versione precedente del programma, venivano compilate solo ed esclusivamente se il risultato dell'accorpamento derivava da una sola registrazione di magazzino. Ora il sistema di accorpamento è stato sofisticato per cui i dati vengono compilati se effettivamente non variano all'interno dello stesso gruppo di registrazioni con la medesima chiave di raggruppamento.

Esempio: se eseguo una statistica vendite per "zona e cliente" e nella pagina "analitica" aggiungo la colonna "rappresentante", il programma compilerà quest'ultima solo se i movimenti di magazzino legati a quel cliente e a quella zona sono attribuibili allo stesso rappresentante. In caso contrario la colonna viene compilata con un punto di domanda in quanto, essendo i rappresentanti multipli, non sarebbe possibile visualizzarli tutti nella stessa casella.

### **92. Importazione fatture a 0 da file regcont.txt e regconf.txt**

Nell'importazione fatture da file di testo (REGCONT.TXT e REGCONF.TXT) è ora possibile importare fatture a 0.

Deve essere comunque presente la parte contabile (impostando gli importi DARE e AVERE a zero) anche se verrà memorizzata solo la parte IVA.

## **93. Riepilogo anagrafiche nuove/modificate al termine di un'importazione da file Excel/DBase**

Nella procedura "Importazione Anagrafiche da File Excel/DBase" è stato aggiunto, al termine dell'elaborazione, un prospetto finale (stampabile o esportabile) che elenca sia le anagrafiche create che quelle variate.

## **94. Plugin acquisizione dati da file CSV su "corpo documenti"**

Questo plugin permette di importare, all'interno di documenti quali ordini, ddt, ft.imm., ecc., gli articoli presenti all'interno di un file CSV.

Tramite la procedura di configurazione del plugin si possono creare più profili di importazione specificando per ognuno le caratteristiche tecniche del file contenente i dati e indicando quelli che sono rilevanti per Metodo (cioè codice articolo, quantità, prezzo e, per gli ordini, data prevista consegna).

Quando, dal corpo del documento, si seleziona dal menù Gestione la voce "Leggi da file CSV", vengono richiesti "profilo da utilizzare" e "nome del file" contenente i dati e, una volta specificati, il programma provvede ad importarli nel corpo evidenziando gli eventuali articoli non trovati.

N.B.: la possibilità di utilizzo di questa funzione da parte dell'utente finale necessita della presenza dell'apposita procedura aggiuntiva non compresa nello standard.

## **95. Driver importazione articoli da lettura codice a barre con terminale Cipherlab 8200**

E' stata aggiunto il plug-in per l'acquizione degli articoli nei documenti DdT, Fatture Immediate, Ordini, ecc., tramite lettura del codice a barre con il terminale Cipherlab 8200.

Questo plug-in non è incluso nello standard ma fa parte del modulo aggiuntivo "Utilizzo Lettore Ottico".

#### **96. Potenziamento procedura di backup da riga di comando**

Sono state effettuate le seguenti migliorie alla procedura di "backup archivi Metodo da riga di comando":

- questa operazione è ora possibile anche se non è installata la scheda di protezione sul computer che esegue il backup;
- è stata snellita la procedura di partenza di Metodo se specificato il parametro "/backup";
- ora il programma dovrebbe funzionare anche se si utilizza un mix di percorsi indicati come lettere mappate o come indirizzo completo di server.

#### **97. Inibito tutto il menù durante duplicazione archivi**

Siccome, durante la procedura di duplicazione archivi, è ovviamente obbligatorio evitare l'esecuzione di una qualsiasi operazione inerente Metodo, è stato introdotto il blocco di tutte le voci del menù fino al termine della copia.

### **98. Voce menù "Controllo aggiornamenti programma" attiva anche in caso di errore**

La voce "Controllo aggiornamenti programma" del menù Utilità non viene più disattivata anche se ci sono errori sugli archivi dell'azienda o non viene correttamente effettuato l'aggancio alle estensioni c/s; questo perchè un eventuale aggiornamento forzato del programma potrebbe risolvere alcune tipologie di errore.